Министерство образования и науки Российской Федерации Федеральное государственное бюджетное образовательное учреждение высшего образования «Кубанский государственный университет» Факультет Архитектуры и дизайна

> УТВЕРЖДАЮ: Проректор по завоной работе, качеству образования - первый проректор Хагуров  $nodn$  $27 \rightarrow$ апреля 2018 F.  $\vee$

## РАБОЧАЯ ПРОГРАММА ДИСЦИПЛИНЫ

#### Б1.В.ДВ.04.01 Компьютерная графика

Направление подготовки 54.03.03. Искусство костюма и текстиля

Направленность (профиль) Художественное проектирование костюма

Программа подготовки академическая

Форма обучения очная

Квалификация (степень) выпускника бакалавр

Краснодар 2018

Рабочая программа дисциплины КОМПЬЮТЕРНАЯ ГРАФИКА составлена в соответствии с федеральным государственным образовательным стандартом высшего образования (ФГОС ВО) по направлению подготовки 54.03.03. Искусство костюма и текстиля, профиль Художественное проектирование костюма

Программу составил(и): Ф.М. Обари, преподаватель

И.О. Фамилия, должность, ученая степень, ученое звание

Рабочая программа дисциплины Компьютерная Графика утверждена на заседании кафедры Дизайна костюма

протокол № 9 «29» марте  $2018$  T. Заведующий кафедрой (разработчика) Зимина О.А фамилия, инициалы

подпиет

Рабочая программа обсуждена на заседании кафедры Дизайна костюма протокол № 9 «29» месте 201 8 г. Заведующий кафедрой (выпускающей) Зимина О.А. фамилия, инициалы подпись

Утверждена на заседании учебно-методической комиссии факультета Архитектуры и дизайна протокол № 8 «е 9» стреше  $201\AA$ подпись фамилия, инициаль

Репензенты:

И.В. Ярошенко, канд. ист. н., доцент каф. Архитектуры КубГУ

А.Л. Ковязин, директор дизайн-студии OnePLACE, член Союза Дизайнеров России

## **1 Цели и задачи изучения дисциплины (модуля).**

#### **1.1 Цель освоения дисциплины.**

В курсе изучения дисциплины «Компьютерная графика» студенты должны приобрести умения в работе с графическими программами, теоретические и практические навыки создания, редактирования, преобразования, пересылки, печати графических объектов. Так же ставится цель обучить бакалавров искусства костюма различным приемам и методам работы в графических программах разного уровня сложности для продуктивного обучения саморазвития и совершенствования знаний

#### **1.2 Задачи дисциплины.**

 развитие познавательных интересов, интеллектуальных и творческих способностей путем освоения и использования методов графического проектирования в различных учебных дисциплинах.

 приобретение опыта использования графических программ в индивидуальной и коллективной проектной деятельности.

 дать студентам базовые знания в области графических программ их применения при различных условиях и задачах работы

 научить использовать современные и информационные технологии в сфере художественного проектирования изделий текстильной и лѐгкой промышленности

 научить использовать компьютерные технологии при реализации творческого замысла

#### **1.3 Место дисциплины (модуля) в структуре образовательной программы.**

Дисциплина «Компьютерная графика» относится к вариативной части Блока 1 "Дисциплины (модули)" учебного плана (дисциплина по выбору).

*предшествующие дисциплины:* 

Информационные технологии в искусстве костюма и текстиля; Иностранный язык; Живопись, Рисунок (академический); Цветоведение.

*последующие дисциплины:*

Реклама и презентация проекта; Муляжирование; Проектирование коллекций; Костюмографика; Художественное проектирование костюма.

## **1.4 Перечень планируемых результатов обучения по дисциплине (модулю), соотнесенных с планируемыми результатами освоения образовательной программы.**

Изучение данной учебной дисциплины направлено на формирование у обучающихся профессиональных компетенций (ПК 7, ПК 18)

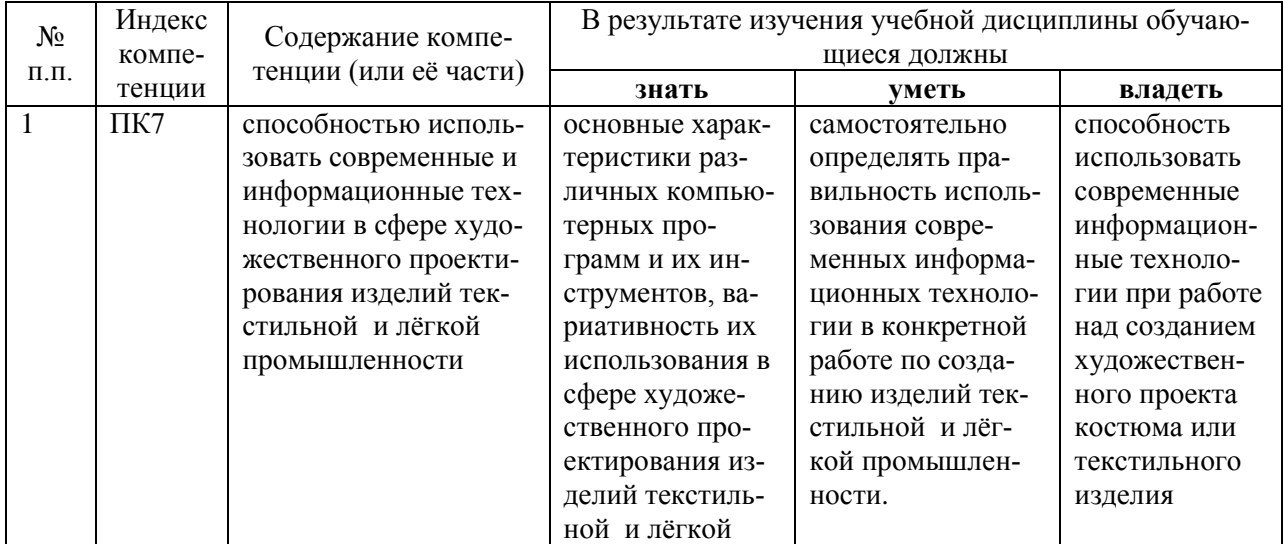

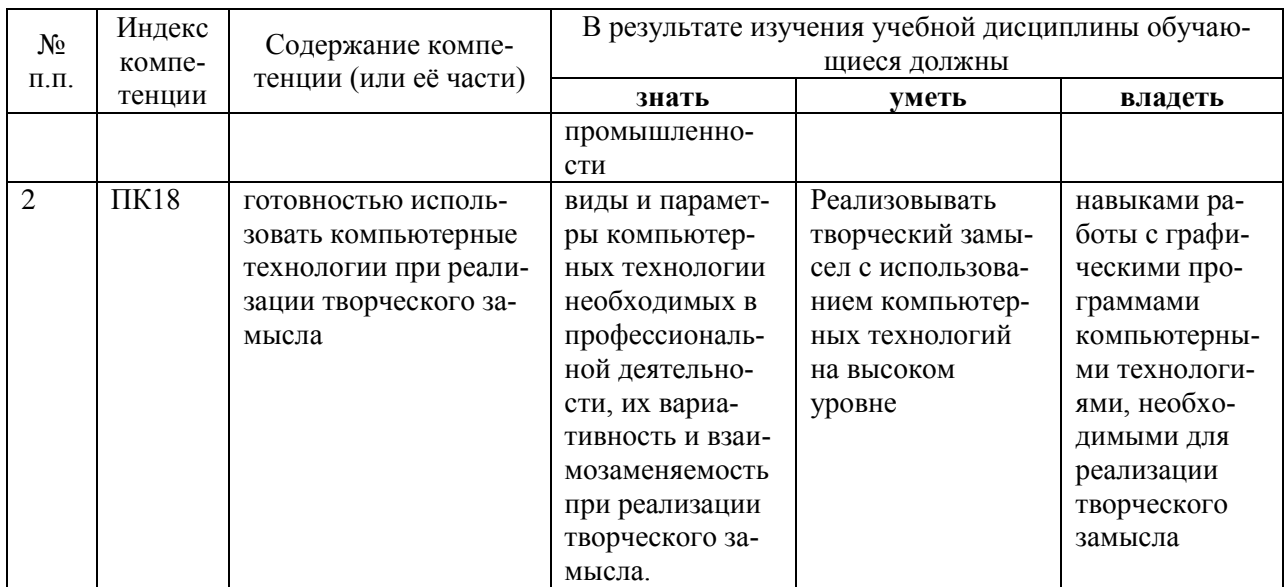

## 2. Структура и содержание дисциплины.

# 2.1 Распределение трудоёмкости дисциплины по видам работ.

Общая трудоёмкость дисциплины составляет 3 зач. ед. (108 часов), их распределение по видам работ представлено в таблице (для студентов ОФО).

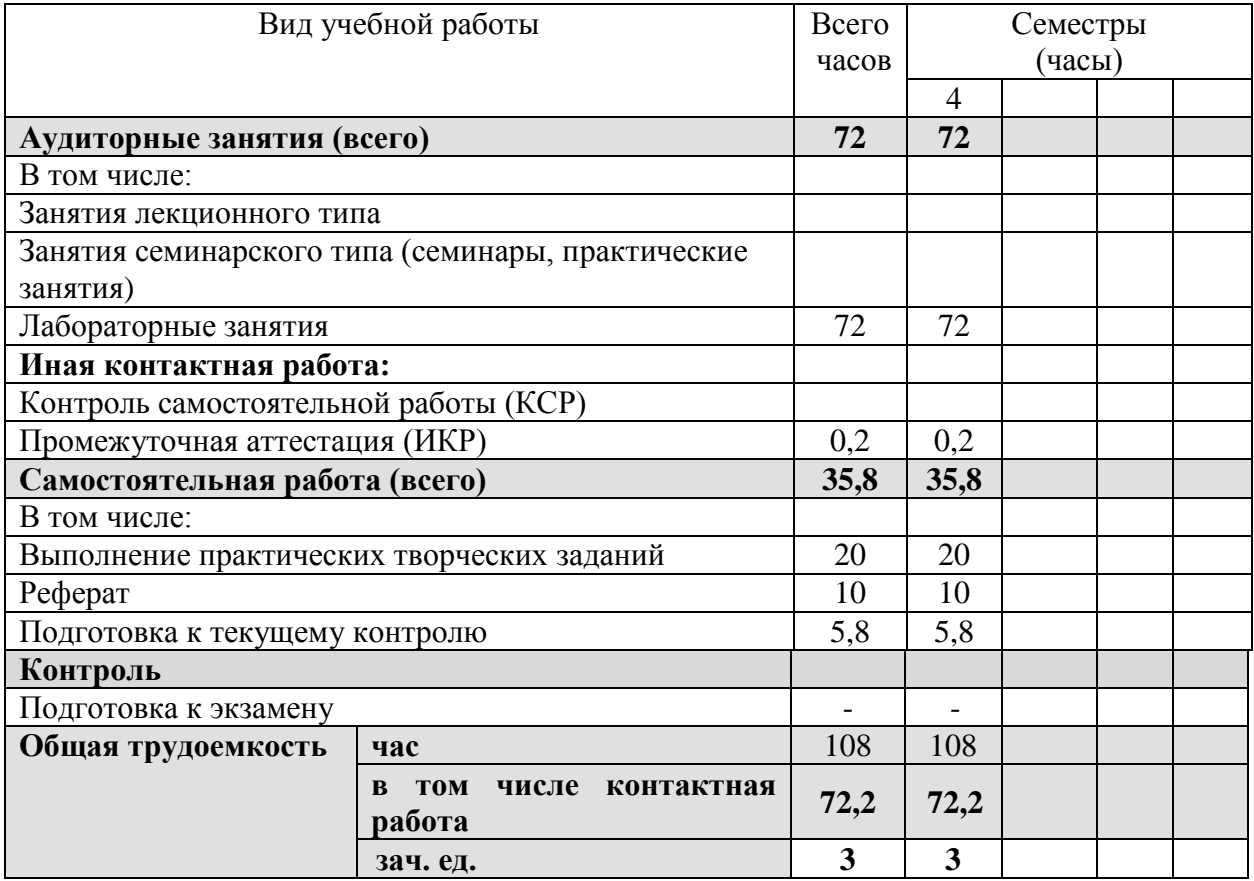

## 2.2 Структура дисциплины:

Распределение видов учебной работы и их трудоемкости по разделам дисциплины. Разделы дисциплины, изучаемые в 4 семестре (очная форма)

ヿ

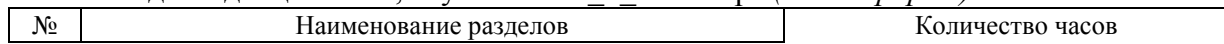

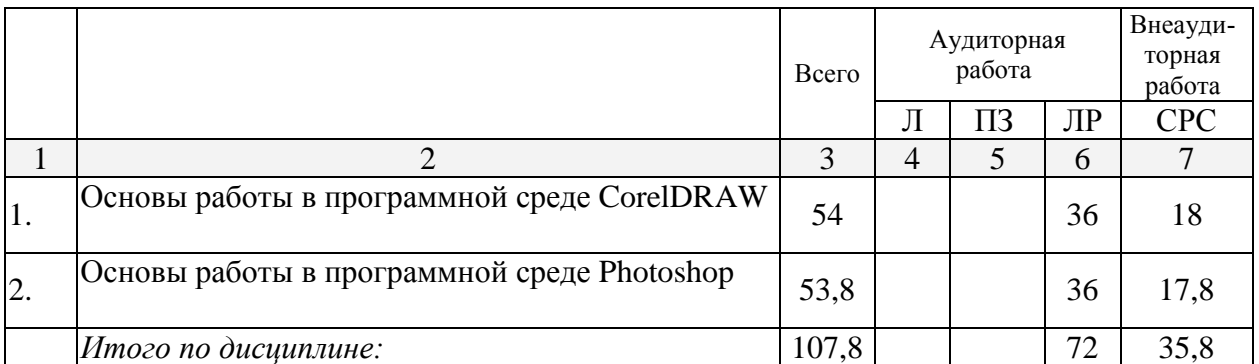

Примечание: Л – лекции, ПЗ – практические занятия / семинары, ЛР – лабораторные занятия, СРС – самостоятельная работа студента

# **2.3 Содержание разделов дисциплины:**

# **2.3.1 Занятия лекционного типа.**

Лекционные занятия - не предусмотрены

#### **2.3.2 Занятия семинарского типа.**

Семинарские занятия - не предусмотрены

# **2.3.3 Лабораторные занятия.**

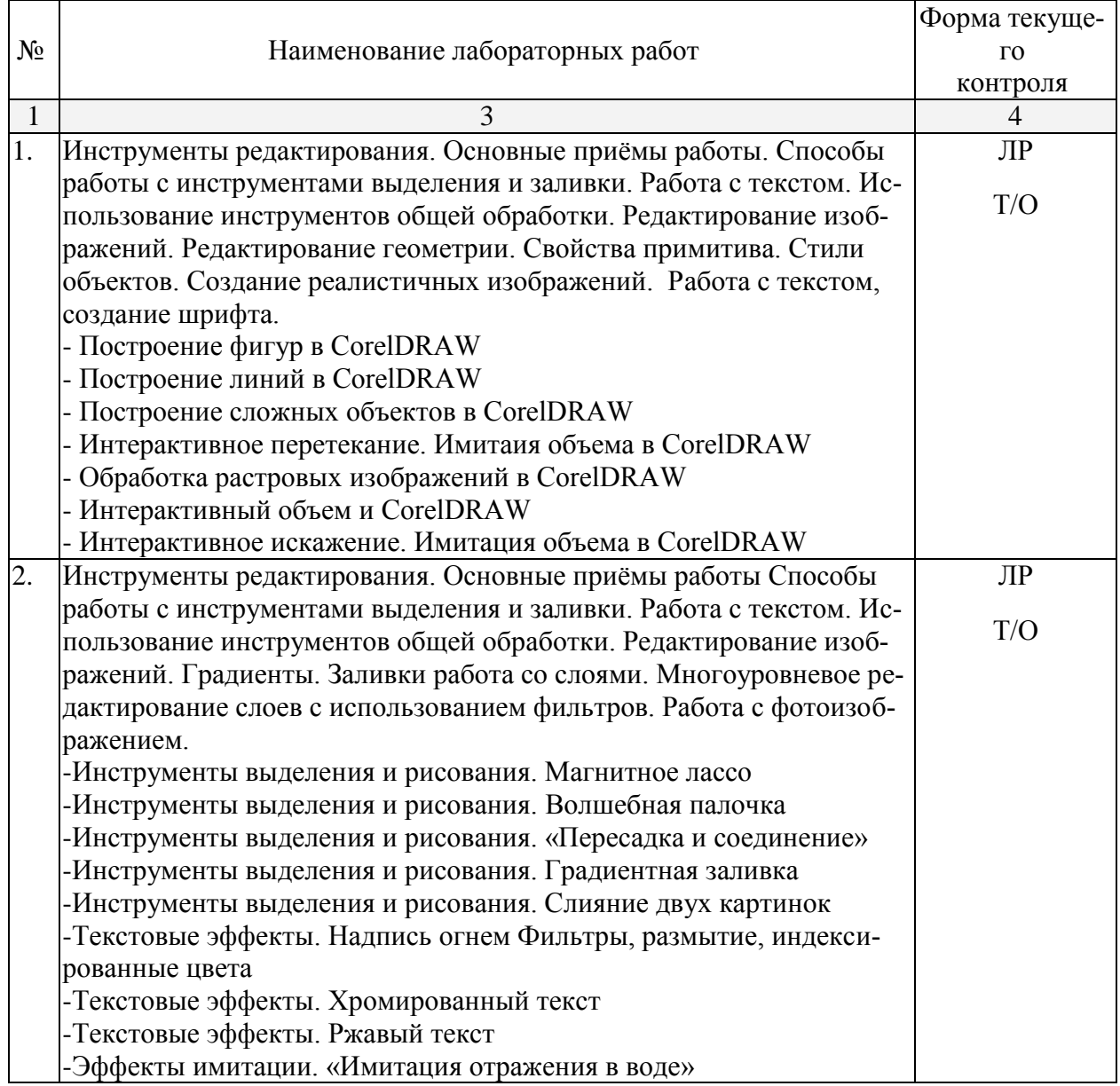

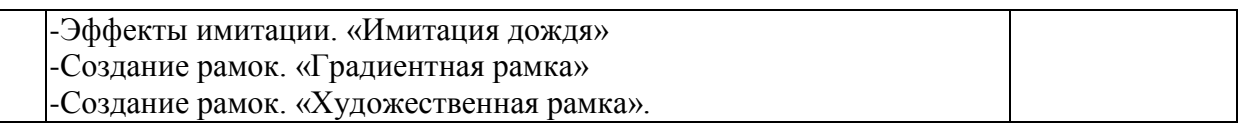

*формы текущего контроля: защита лабораторной работы (ЛР), тестирование/опрос (Т/О)*

#### **2.3.4 Примерная тематика курсовых работ (проектов)**

Курсовые работы - не предусмотрены

## **2.4 Перечень учебно-методического обеспечения для самостоятельной работы обучающихся по дисциплине (модулю)**

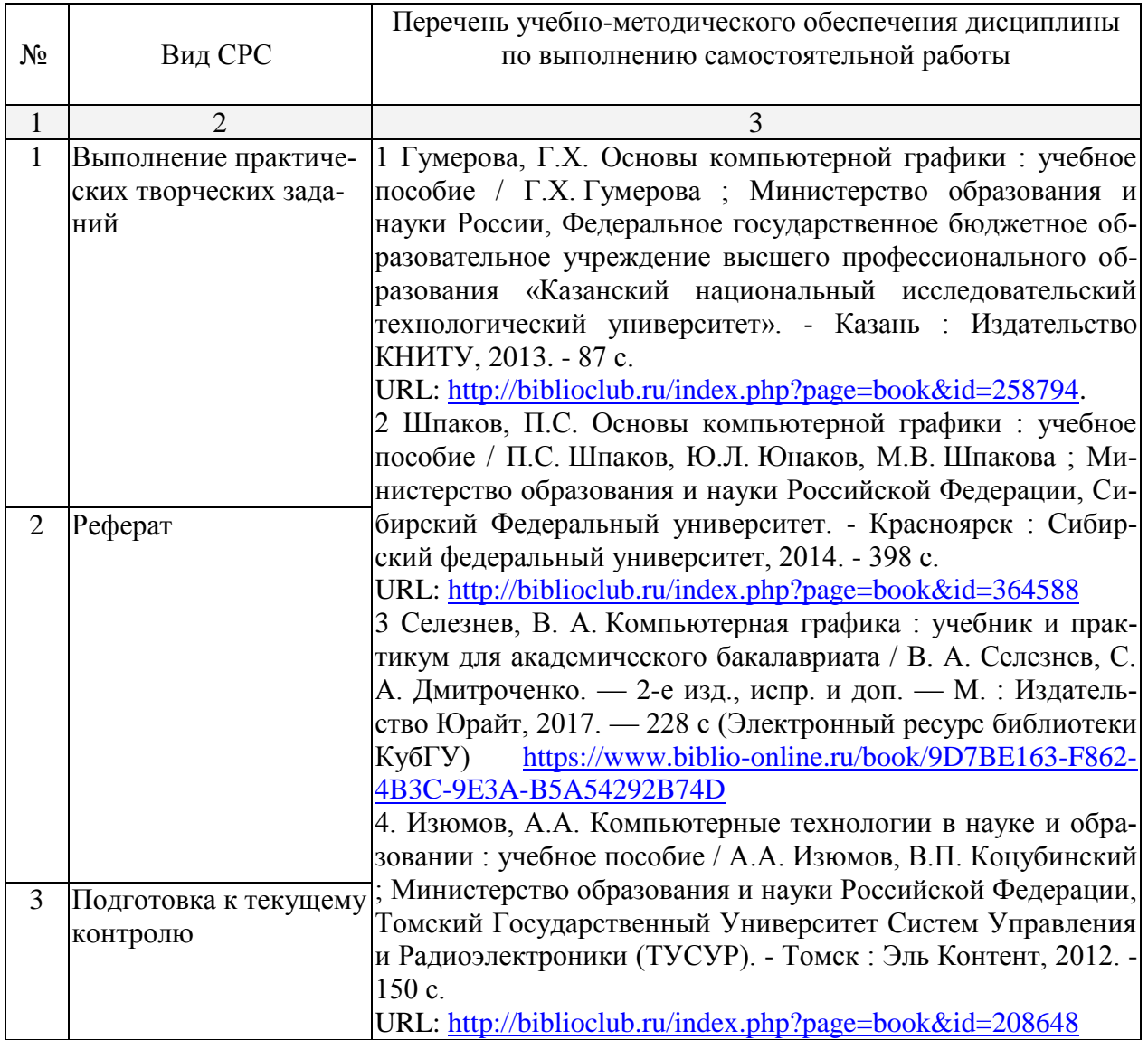

Учебно-методические материалы для самостоятельной работы обучающихся из числа инвалидов и лиц с ограниченными возможностями здоровья (ОВЗ) предоставляются в формах, адаптированных к ограничениям их здоровья и восприятия информации:

Для лиц с нарушениями слуха:

– в печатной форме,

– в форме электронного документа.

Для лиц с нарушениями опорно-двигательного аппарата:

– в печатной форме,

– в форме электронного документа,

– в форме аудиофайла.

Данный перечень может быть конкретизирован в зависимости от контингента обучающихся.

#### **3. Образовательные технологии.**

Для достижения планируемых результатов обучения в дисциплине «Компьютерная графика» используются различные образовательные технологии:

1.Информационные развивающие технологии, направленные на формирование системы знаний, запоминание и свободное оперирование ими

2. Личностно-ориентированные технологии обучения, обеспечивающие в ходе учебного процесса учет различных способностей обучаемых, создание необходимых условий для развития их индивидуальных способностей, развитие активности личности в учебном процессе.

Для лиц с ограниченными возможностями здоровья предусмотрена организация консультаций с использованием электронной почты.

## **4. Оценочные средства для текущего контроля успеваемости и промежуточной аттестации.**

## **4.1 Фонд оценочных средств для проведения текущего контроля.**

#### *Примерные вопросы для устного опроса/тестирования по теме «\_Основы работы в программной среде CorelDRAW \_»*

#### **1. Какой инструмент выполняет следующие функции?**

Выделение одного или нескольких объектов,перемещение выбранного объекта, трансформация объекта (трансформация, наклон).

- $\bigcirc$ . Q  $\bigcap$ k
- $\cap$ B,  $\mathcal{E}$  $\cap$

#### **2. Какой инструмент выполняет следующие функции?**

Используется для обработки контуров Безье. Вторая функция инструмента - выделение произвольных текстовых символов в блоке текста с целью их одновременного форматирования.

- K  $\bigcap$
- 筒
- $\circ$   $\alpha$
- 
- $\bigcirc$   $\mathscr{D}^{\mathcal{D}}$

#### **3. Какой инструмент выполняет следующие функции?**

Перемещает документ в рабочем окне при нажатой кнопке мыши.

 $\mathbb{A}$ 

 $\circ$  Q

- $\bigcirc$   $\sqrt[m]{m}$
- $\cap$   $\Box$

**4. Какой инструмент выполняет следующие функции?**

Создаѐт контур Безье, форма которого определяется с помощью щелчков в местах расположения его узелков с последующей регулировкой мышью контрольных точек, относящихся к текущему узелку .

- $\circ$ U
- Ø.  $\bigcap$
- 鹤  $\bigcirc$
- $\cdot$   $\ell$  $\cap$

## **5. Какой инструмент выполняет следующие функции?**

Рисует фигуры в форме выпуклых и звѐздчатых многоугольников.

- $\bigcap$  $\bigcirc$ **同**  $\bigcap$
- 母  $\bigcap$
- $\boldsymbol{\theta}$  $\bigcap$

## **6. Какой инструмент выполняет следующие функции?**

Рисует автофигуры, форма которых выбирается на панели свойств, а геометрические параметры регулируются в интерактивном режиме с помощью управляющих маркеров.

- $\bigcap$  $\circ$
- ☎.  $\bigcap$
- ጜ  $\bigcirc$
- 意  $\bigcap$

ጜ

្លឹ

 $\bigcap$  $\bigcap$ 

**同** 

₫.  $\circ$ 

 $\bigcap$ 

 $\circ$ 

 $\bigcap$ 

 $\circ$ 

#### **7. Какой инструмент выполняет следующие функции?** Создаѐт эффект перехода между 2 векторных объектов.

 $\circ$  $\overline{a}$  $\bigcap$ 回 ጜ  $\bigcap$ ு?  $\cap$ **8. Какой инструмент выполняет следующие функции?** Создаѐт в векторном объекте эффект выдавливания. 圓  $\bigcap$  $\bigcap$  $\circ$ 

# ₫2 **9. Какой инструмент выполняет следующие функции?** Создаѐт в векторном объекте эффект контура.

# **10. Какой инструмент выполняет следующие функции?**

Позволяет выбрать и зафиксировать в строке состояния программы цвет любой точки рабочей области документа с целью его последующего использования с помощью инструмента Painbucket для раскраски другого объекта.

- $\mathscr{E}_{\mathbf{z}}$  $\circ$
- 擇  $\bigcap$
- Ą, 偷
- $\circ$  ?

## **11. Какой инструмент выполняет следующие функции?**

Используется для выполнения любого типа заливки (равномерной, градиентной,шаблоном, текстурой или узором PostScript) внутренней области векторного объекта.

- ł  $\circ$
- 擇
- $\mathcal{D}_{\Delta}$  $\circ$
- ⊗  $\cap$

#### **12. Какой инструмент выполняет следующие функции?**

Выполняет в интерактивном режиме градиентную заливку внутренней области векторного объекта,параметры которой задаются с помощью регулируемой сетчатой структуры типа Безье, накладываемой на объект,и рабочей цветовой палитры.

- $\mathcal{E}_{\mathbf{z}}$  $\bigcap$
- 擇
- $\mathcal{D}_{\lambda}$  $\bigcap$
- $\circ$   $\mathbb{P}$

#### **13. Какой инструмент выполняет следующие функции?** Создаѐт в векторном объекте эффект оболочки.

- $\bigcap$ 鬪
- $\circ$   $\alpha$
- 画  $\bigcap$ ்  $\bigcap$

 $\cdot$   $\cdot$  $\bigcap$ 

 $\mathscr{U}$ 

**14. Какой инструмент выполняет следующие функции?** Выполняет рисование произвольной линии.

- $\mathscr{C}$  $\bigcirc$
- ង្ហ  $\bigcap$

 $\cap$ 

**15. Какой инструмент выполняет следующие функции?** Создаѐт в векторном объекте эффект тени от объекта.

- $\circ$   $\Box$  $\circ$   $\blacksquare$
- $\circ$ 回
- $\bigcap$ 
	- ₫.

## **16. Какой инструмент выполняет следующие функции?**

Предназначен для регулировки уровня прозрачности по одному из следующих законов: равномерному, градиентному, с использованием шаблона или текстуры.

- $\circ$  ?  $\circ$   $\infty$
- 
- $\circ$   $\blacksquare$ ○ 煙

# **17. Какой инструмент выполняет следующие функции?**

Предназначен для обводки выделенного векторного объекта.

- $\circ$  4.  $\circ$   $\cdot$   $\cdot$
- $\circ$   $\circ$
- **A**  $\cap$

# **Критерии оценки:**

Результаты тестирования оценивают по 4-х балльной шкале *отлично* – не менее 85% правильно выполненных заданий; *хорошо* – не менее 70% правильно выполненных заданий; *удовлетворительно* – не менее 50% правильно выполненных заданий; *неудовлетворительно* - менее 50% правильно выполненных заданий).

> *Примерные вопросы для устного опроса/тестирования по теме «Основы работы в программной среде Photoshop»*

## **1. Графика, представленная совокупностью точек называется:**

- А) растровой
- Б) векторной
- В) фрактальной

Г) трехмерной

# **2. Выберите расширение графического файла**

А).doc

- В). jpg
- $\Gamma$ ).exe
- Е).bak

## **3. Графика, представленная линиями и окружностями, называется:**

- А) растровой
- Б) векторной
- В) фрактальной

Г) трехмерной

## **4. С помощью какого инструмента или команды осуществляется обрезка изображений?**

## А) прямоугольное выделение

- Б) кадрирование
- В) перемещение

Г) инверсия

# **5. Для какой цели используется палитра "Навигатор"?**

А) для перемещения отдельных слоев по плоскости графического изображения

Б) для масштабирования изображения

В) для перемещения и масштабирования изображения на рабочем столе

## **6. Как добавить новые палитры на рабочий стол программы?**

А) с помощью вкладки «Окно»

Б) с помощью вкладки «Просмотр»

В) с помощью вкладки «Слои»

## **7. Какое назначение инструмента "Штамп"?**

А) для удаления отдельных фрагментов изображения

Б) для клонирования отдельных фрагментов изображения

В) для перемещения отдельных фрагментов изображения

8. Для чего в Photoshop применяются фильтры?

А) для нанесения различных художественных эффектов

Б) для улучшения яркости изображений

В) для улучшения контрастности изображений

## **9. Командой Shift+Ctrl+U**

А) обесцвечивают изображение

- Б) фото станет белым
- В) фото станет черным

Г) создается дубликат изображения

## **10. Какими клавишами можно увеличить уменьшить размер кисти?**

- $A$ ) > <
- Б) { }

 $B)$  [ ]

 $\Gamma$  ( )

## **11. Каким инструментом можно копировать пиксели из одной части фотографии в другую?**

А) Инструментом «Штамп»

Б) Инструментом «Волшебная палочка»

В) Инструментом «Быстрое выделение»

Г) Все верно

## **12. Удерживая какую кнопку можно проводить прямые линии с помощью инструмента Кисть?**

А) Tab

Б) Shift

В) Ctrl

Г) Alt

# **13. Какой это инструмент?**

А) прямоугольник

Б) градиент

В) прямоугольное выделение

Г) инструмент «Рамка»

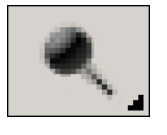

# **14. Какой это инструмент?**

А) круглая кисть

Б) ластик

В) затемнитель

Г) осветлитель

## **15. Какое расширение файлов является в Adobe Photoshop основным?**

А) psd

Б) eps

В) gif  $\Gamma$ ) jpeg

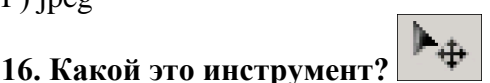

# А) раскройка

Б) кадрирование

В) перемещение

Г) фрагмент

## **17. Как называется инструмент, позволяющий залить изображение двумя плавно перетекающими друг в друга цветами?**

А) градиент

Б) заливка

В) банка краски

Г) узор

#### **Критерии оценки:**

Результаты тестирования оценивают по 4-х балльной шкале

*отлично* – не менее 85% правильно выполненных заданий;

*хорошо* – не менее 70% правильно выполненных заданий;

*удовлетворительно* – не менее 50% правильно выполненных заданий;

*неудовлетворительно* - менее 50% правильно выполненных заданий).

## *Критерии оценки устных ответов:*

**– оценка «отлично»** выставляется студенту, если:

- студент освещает все аспекты темы, показывает полное осознанное знание программного материала,
- самостоятельно излагает материал своими словами, аргументировано отвечает на вопросы аудитории,

 грамотно выбирает современные информационные технологии для использования в сфере художественного проектирования изделий текстильной и лёгкой промышленности

 грамотно использует компьютерные технологии при реализации творческого замысла

#### **– оценка «хорошо»** выставляется студенту, если:

- студент освещает все аспекты темы на хорошем уровне;
- излагает материал своими словами, достаточно аргументировано отвечает на большинство вопросов аудитории;

 может выбирать современные информационные технологии для использования в сфере художественного проектирования изделий текстильной и лѐгкой промышленности без особых затруднений;

 использует основные компьютерные технологии при реализации творческого замысла

#### **– оценка «удовлетворительно»** выставляется студенту, если:

- студент при ответе освещает не все аспекты темы, неполно излагает материал;
- слабо аргументирует ответ, плохо и путано отвечает на вопросы аудитории;

 затрудняется в выборе современных информационных технологий в сфере художественного проектирования изделий текстильной и лѐгкой промышленности;

 частично и с затруднениями использует компьютерные технологии при реализации творческого замысла

**– оценка «неудовлетворительно»** выставляется студенту, если:

 студент не отвечает на поставленный вопрос, либо не освещает главные аспекты темы, несистемно и с ошибками излагает материал;

 не владеет знаниями и навыками выбора современных информационных технологий в сфере художественного проектирования изделий текстильной и лѐгкой промышленности;

 не использует или использует крайне безграмотно компьютерные технологии при реализации творческого замысла

Оценочные средства для инвалидов и лиц с ограниченными возможностями здоровья выбираются с учетом их индивидуальных психофизических особенностей.

– при необходимости инвалидам и лицам с ограниченными возможностями здоровья предоставляется дополнительное время для подготовки ответа на зачёте;

– при проведении процедуры оценивания результатов обучения инвалидов и лиц с ограниченными возможностями здоровья предусматривается использование технических средств, необходимых им в связи с их индивидуальными особенностями;

– при необходимости для обучающихся с ограниченными возможностями здоровья и инвалидов процедура оценивания результатов обучения по дисциплине может проводиться в несколько этапов.

Процедура оценивания результатов обучения инвалидов и лиц с ограниченными возможностями здоровья по дисциплине (модулю) предусматривает предоставление информации в формах, адаптированных к ограничениям их здоровья и восприятия информации:

Для лиц с нарушениями слуха:

– в печатной форме,

– в форме электронного документа.

Для лиц с нарушениями опорно-двигательного аппарата:

– в печатной форме,

– в форме электронного документа.

Данный перечень может быть конкретизирован в зависимости от контингента обучающихся.

#### **4.2 Фонд оценочных средств для проведения промежуточной аттестации (зачѐт)**

Зачет проходит в виде выполнения контрольной работы и сдачи теоретического материала. Положительный результат для получения зачета складывается из выполненных в течении семестра аудиторных и самостоятельных работ, завершенной контрольной работы и теста.

#### **Контрольная работа:**

**Тема 1:** Работа в CorelDROW

**Вариант:** Задание комбинированное, на использование различных инструментов, графических вставок и т.д.

(для каждого студента индивидуальная работа)

**Тема 2:** Работа вPhotoshop

**Вариант:** Задание комбинированное, на использование различных инструментов, графических вставок и т.д.

(для каждого студента индивидуальная работа)

#### **Критерии оценки контрольной работы: Общие требования оценивания:**

- соответствие предложенной тематике;

- новизна, оригинальность работы - оценивается оригинальность раскрываемой работой темы, глубина идеи работы, образность, индивидуальность творческого мышления, оригинальность используемых средств;

- доступность понимания и восприятия основной идеи работы;

- творческий подход и креативность идеи;

- качество и сложность технического исполнения работы - оценивается обоснованность и рациональность выбора использованных инструментов и средств;

-полнота и оптимальность использования функциональных возможностей графических программ;

#### Дополнительные требования оценивания:

-сюжет - оценивается наличие и оригинальность сюжета, его смысловая законченность; -качество художественного исполнения - оценивается художественный уровень произведения, дизайн элементов оформления, гармоничное цветовое сочетание, качество композиционного решения, наличие перспективы.

-сочетание цветов - оценивается общий визуальный стиль работы и гармоничное цветовое сочетание.

#### Все критерии оцениваются по трёхбалльной шкале:

 $0 -$  отсутствует

1 - практически не проявляется

2 - присутствует частично, не всегда рационально

3 - присутствует в полной мере, использовано рационально

#### Оценка «зачтено» выставляется, если:

- все задание выполнены полностью, за отведенное время, с использованием всех необходимых инструментов.

- студент дает устные пояснения к выполненной работе, презентация проведена за отведенное время с положительным результатом

- грамотно использует современные и информационные технологии в сфере художественного проектирования изделий текстильной и лёгкой промышленности

- грамотно использует компьютерные технологии при реализации творческого замысла

#### Оценка «не зачтено» выставляется, если:

- работы выполнены не полностью, студент не уложился в отведенное время,

- не может пояснить ход работы и использованные инструменты,

- не использует современные и информационные технологии в сфере художественного проектирования изделий текстильной и лёгкой промышленности

- не использует компьютерные технологии при реализации творческого замысла

\* при наличии более 90% положительных оценок в точении семестра студент может претенловать на самозачет.

## 5. Перечень основной и дополнительной учебной литературы, необходимой для освоения дисциплины (модуля).

## 5.1 Основная литература:

1 Гумерова, Г.Х. Основы компьютерной графики : учебное пособие / Г.Х. Гумерова; Министерство образования и науки России, Федеральное государственное бюджетное образовательное учреждение высшего профессионального образования «Казанский национальный исследовательский технологический университет». - Казань : Издательство КНИТУ, 2013. - 87 с. URL: http://biblioclub.ru/index.php?page=book&id=258794.

2 Шпаков, П.С. Основы компьютерной графики: учебное пособие / П.С. Шпаков, Ю.Л. Юнаков, М.В. Шпакова; Министерство образования и науки Российской Федерации, Сибирский Федеральный университет. - Красноярск : Сибирский федеральный университет, 2014. - 398 с. URL: <http://biblioclub.ru/index.php?page=book&id=364588>

3 Селезнев, В. А. Компьютерная графика : учебник и практикум для академического бакалавриата / В. А. Селезнев, С. А. Дмитроченко. — 2-е изд., испр. и доп. — М. : Издательство Юрайт, 2017. — 228 с. [https://www.biblio-online.ru/book/9D7BE163-F862-4B3C-](https://www.biblio-online.ru/book/9D7BE163-F862-4B3C-9E3A-B5A54292B74D)[9E3A-B5A54292B74D](https://www.biblio-online.ru/book/9D7BE163-F862-4B3C-9E3A-B5A54292B74D)

4. Изюмов, А.А. Компьютерные технологии в науке и образовании : учебное пособие / А.А. Изюмов, В.П. Коцубинский ; Министерство образования и науки Российской Федерации, Томский Государственный Университет Систем Управления и Радиоэлектроники (ТУСУР). - Томск : Эль Контент, 2012. - 150 с.

URL: <http://biblioclub.ru/index.php?page=book&id=208648>

Для освоения дисциплины инвалидами и лицами с ограниченными возможностями здоровья имеются издания в электронном виде в электронно-библиотечных системах «Лань» «Юрайт».

#### **5.2 Дополнительная литература:**

1 Компьютерная графика : практикум / Министерство образования и науки Российской Федерации, Федеральное государственное автономное образовательное учреждение высшего профессионального образования «Северо-Кавказский федеральный университет»; сост. М.С. Мелихова, Р.В. Герасимов. - Ставрополь: СКФУ, 2015. - 93 с. URL: <http://biblioclub.ru/index.php?page=book&id=458014>

2. Компьютерная графика : учебное пособие / Министерство образования и науки Российской Федерации, Федеральное государственное автономное образовательное учреждение высшего профессионального образования «Северо-Кавказский федеральный университет» ; сост. И.П. Хвостова, О.Л. Серветник и др. - Ставрополь : СКФУ, 2014. - 200 с. URL: <http://biblioclub.ru/index.php?page=book&id=457391>

## **5.3. Периодические издания:**

1 Теория моды: одежда, тело, культура отдел литературы по искусству: Искусство. Искусствознание.

2. Художник отдел литературы по искусству:. Искусство. Искусствознание

3. URBAN magazine отдел литературы по искусству:. Искусство. Искусствознание

4 Собрание шедевров отдел литературы по искусству:. Искусство. Искусствознание

#### **6. Перечень ресурсов информационно-телекоммуникационной сети «Интернет», необходимых для освоения дисциплины (модуля).**

1. Библиоклуб. Электронная библиотека и Интернет-магазин: [http://www.biblioclub.ru/90545\\_Informatsionnye\\_tekhnologii\\_Uchebno\\_prakticheskoe\\_posobie.](http://www.biblioclub.ru/90545_Informatsionnye_tekhnologii_Uchebno_prakticheskoe_posobie.html) [html](http://www.biblioclub.ru/90545_Informatsionnye_tekhnologii_Uchebno_prakticheskoe_posobie.html)

2. eGraphic - Все для дизайна. Photoshop уроки, [http://www.egraphic.ru/photoshop](http://www.egraphic.ru/photoshop-tutorials/page/1/)[tutorials/page/1/](http://www.egraphic.ru/photoshop-tutorials/page/1/)

3. Уроки фотошопа для начинающих:<http://www.ps-lessons.ru/lesson.php?id=117>

4.Библиотека обучающих уроков компьютерной графике Дизайн навигатор: <http://designnavigator.ru/tutorials/photo/>

5. [http://photoshop.demiart.ru/fx\\_photo.shtml](http://photoshop.demiart.ru/fx_photo.shtml)

6.<http://en-studio.ru/rob/>

7[.Единое окно доступа к образовательным ресурсам](http://window.edu.ru/)

http://window.edu.ru/resource/193/80193

**7. Методические указания для обучающихся по освоению дисциплины (модуля).**

Лабораторные занятия проходят в компьютерном классе (322 каб). На каждом занятии студенты получают практическое задание. В каждом задании преподавателем акцентируется цели, задачи и время выполнения. Некоторые задания имеют длительный характер и выполняются в течении нескольких занятий.

Специфика методики преподавания данной дисциплины заключается в том, что теоретический материал постоянно повторяется студентами в процессе практических занятий. Каждое практическое занятие начинается с короткого лекционного введения, в процессе которого преподаватель определяет основные задачи и требования, выполнение которых предусматривает текущий объем практической работы.

Форма контроля – зачет, запланирован учебным планом в конце семестра. Зачет проходит в форме выполнения контрольной работы и устным пояснением материала.

При оценке знаний студента учитывается время выполнения работы, степень завершенности, технические приемы использованные в работе.

При оценке теоретического материала учитывается степень знаний, понимание, способность использовать теоретические знания на практике.

#### **Лабораторные занятия.**

3 семестр (72 часа)

**Занятие1.** Построение фигур в CorelDRAW

Студент должен:

Знать: инструменты редактирования фигур, свойство цвета; тип фигур и масштаб; слои.

Уметь: настраивать все фигуры; устанавливать гиперссылки; редактирование свойства. создавать графические файлы, импортировать и экспортировать готовое изображение

**Занятие 2.** Построение линий в CorelDRAW

Студент должен:

Знать: свойство цвет; тип линии и масштаб; слои, возможности кисти.

уметь: настраивать вес линии; устанавливать гиперссылки; редактирование свойства, создавать графические файлы, импортировать и экспортировать готовое изображение

**Занятие 3.** Построение сложных объектов в CorelDRAW

Студент должен:

Знать: свойства объектов; тип линии при их построении; слои; инструменты порядка и исключения.

уметь: настраивать все типы фигур; комбинировать их между собой в различных вариациях, устанавливать гиперссылки; редактировать свойства, создавать графические файлы.

**Занятие 4.** Интерактивное перетекание. Имитация объема в CorelDRAW

Студент должен:

Знать: возможности цветового перетекания; масштаб; типы фигур и линий; порядок расположения на странице; слои;

уметь: настраивать вес параметры перетекания; устанавливать гиперссылки; редактирование свойства. создавать графические файлы.

**Занятие 5.** Обработка растровых изображений в CorelDRAW

Студент должен:

Знать: свойства растровых изображений; масштаб; слои; инструменты редактирования изображения по форме и цвету.

уметь: настраивать различные параметры растрового изображения; редактирование свойства., создавать различные объекты из одного растрового изображения.

**Занятие 6.** Интерактивный объем в CorelDRAW

Студент должен:

Знать: параметры искажений; их характеристики; слои;

уметь: настраивать параметры искажений; редактирование свойства. создавать графические файлы, импортировать и экспортировать готовые изображения.

**Занятие 7.** Интерактивное искажение. Имитация объема в CorelDRAW Студент должен:

Знать: параметры искажений; формы имитации объема их характеристики; слои;

уметь: настраивать параметры искажений; редактирование свойства. создавать графические файлы, импортировать и экспортировать готовые изображения.

**Занятие 8.** Инструменты выделения и рисования. Магнитное лассо

Студент должен:

Знать основные инструменты программы их возможности и функциональные особенности; горячие клавиши инструментов; окна событий, кисти, палитра;

Уметь: выбирать нужный инструмент и использовать его для выполнения поставленной задачи; исправлять сделанные в ходе работы ошибки.

**Занятие 9.** Инструменты выделения и рисования. Волшебная палочка

Студент должен:

знать: основные инструменты программы их возможности и функциональные особенности; горячие клавиши инструментов; окна событий, кисти, палитра;

Уметь: выбирать нужный инструмент и использовать его для выполнения поставленной задачи; исправлять сделанные в ходе работы ошибки.

**Занятие 10.** Инструменты выделения и рисования. «Пересадка и соединение» Студент должен:

Знать: основные инструменты программы их возможности и функциональные особенности; горячие клавиши инструментов; окна событий, кисти, палитра;

Уметь: выбирать нужный инструмент и использовать его для выполнения поставленной ошибки

**Занятие 11.** Инструменты выделения и рисования. Градиентная заливка

Студент должен:

Знать: основные правила работы с фильтрами; заказ фильтра; типы и виды фильтров; назначение фильтров; правила работы с фильтрами;

Уметь: создавать фильтры и производить загрузку; редактировать фильтрованные слои; применять фильтры к слою; настраивать фильтры.

Основные правила работы с фильтром. Правила работы с фильтрами. Принципиальное различие фильтров от других инструментов программы

**Занятие 12.** Инструменты выделения и рисования. Слияние двух картинок

Студент должен:

Знать: понятие слоя, его назначение; что такое градиент, маска; виды градиентов; типы градиентов; особенности работы с применением слоев;

Уметь: использовать слои при работе с программой; оперировать свойством прозрачности слоя; применять на практике градиент и маски; настраивать градиенты и маски в соответствии с заданием преподавателя.

**Занятие 13.** Текстовые эффекты. Надпись огнем Фильтры, размытие, индексированные цвета

Студент должен:

Знать: основные правила работы с текстом; различия работы с текстом в данном графическом пакете и в текстовом редакторе; основные правила работы с текстом; преимущества и недостатки работы со слоями и текстом;

Уметь: создавать текстовые слои; редактировать текстовые слои. удалять, копировать, связывать, скрывать слои.

Принцип действия слоев. Необходимость использования слоев. Основные действия со слоями. Порядок использования, построения. Прозрачность. Основные правила работы с текстом. Возможности графического пакета редактирования текста

**Занятие 14**. Эффекты имитации. «Имитация отражения в воде»

#### Студент должен:

Знать: понятие слоя, его назначение; что такое градиент, маска; виды градиентов; типы градиентов; особенности работы с применением слоев;

Уметь: использовать слои при работе с программой; оперировать свойством прозрачности слоя; применять на практике градиент и маски; настраивать градиенты и маски в соответствии с заданием преподавателя.

После завершения каждого задания проводится просмотр и защита работы. Цель: выявление качества усвоения знаний, приобретения умений и навыков.

#### *Рекомендации по организации самостоятельной работы студентов. (35,8 часов)*

Получаемые на практических занятиях знания закрепляются в процессе самостоятельной работы студентов. Роль преподавателя организовать и направить эту работу (создать условия для занятий, осуществлять методическое руководство и т.д.).

Самостоятельная работа контролируется преподавателем и учитывается при аттестации в конце семестра.

Оценки за выполнение самостоятельной работы выставляются преподавателем и учитываются на зачете.

Текущий контроль осуществляется в форме индивидуальных консультаций во время работы над заданием и еженедельной проверки задания для самостоятельной работы.

В конце семестра преподаватель проводят предварительный просмотр учебных практических работ, проставляя соответствующие оценки за каждую работу, контролируя, таким образом, текущую успеваемость.

4 семестр (35,8 часов)

Теоретическая часть самостоятельной работы:

Требования к выполнению:

-работа выполняется в форме реферата

-титульный лист

-содержание

-основной материал

-список литературы

-размер шрифта 14пт. Times New Roman, интервал одинарный; параметры страницыпо умолчанию. Без переносов и висячих строк. Список литературы оформлять в соответствии с ГОСТом. Объем не менее 15-20 печатных страниц.

Темы для выполнения теоретической самостоятельной работы:

-векторная и растровая графика. История возникновения и развития. Особенности работы с графическими объектами.

Практическая часть самостоятельной работы:

Требования к выполнению:

-работы выполняется в программном приложении, CorelDraw, Photoshop.

Темы для выполнения самостоятельной работы:

- листовка на тему «аксессуары» в программном приложении CorelDraw.

- буклет на тему «мода» в программном приложении CorelDraw.

- плакат на тему «искусство красоты» в программном приложении Photoshop.

#### Самостоятельный практикум

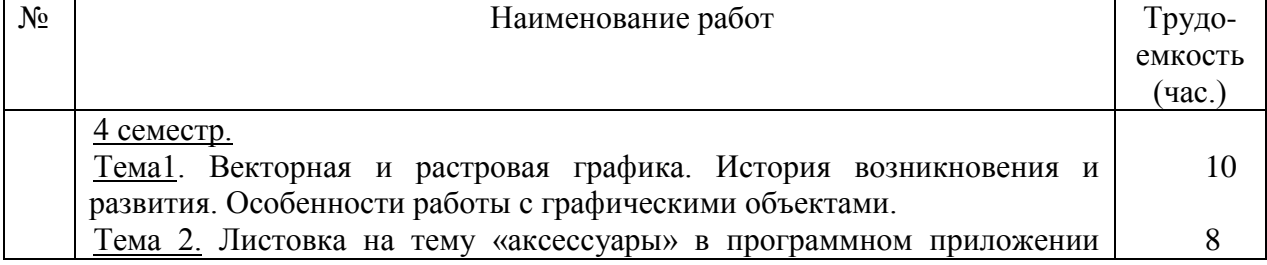

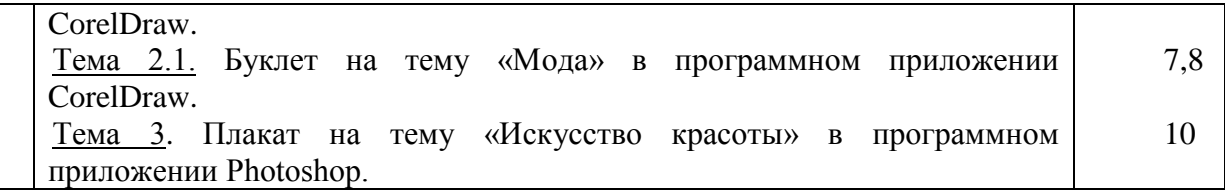

В освоении дисциплины инвалидами и лицами с ограниченными возможностями здоровья большое значение имеет индивидуальная учебная работа (консультации) – дополнительное разъяснение учебного материала.

Индивидуальные консультации по предмету являются важным фактором, способствующим индивидуализации обучения и установлению воспитательного контакта между преподавателем и обучающимся инвалидом или лицом с ограниченными возможностями здоровья.

## **8. Перечень информационных технологий, используемых при осуществлении образовательного процесса по дисциплине (модулю).**

## **8.1 Перечень информационных технологий.**

– Проверка самостоятельной работы и консультирование посредством электронной почты.

– Использование электронных презентаций при проведении практических занятий.

## **8.2 Перечень необходимого программного обеспечения.**

- 1. Лицензионное программное обеспечение Microsoft Windows 8, 10;
- 2. Microsoft Office Professional Plus (программы для работы с текстом, демонстрации и создания презентаций)
- 3. Adobe Creative Cloud ,
- 4. Corel Draw Graphics Suite X8

## **8.3 Перечень информационных справочных систем:**

1. Справочно-правовая система «Консультант Плюс» [\(http://www.consultant.ru\)](http://www.consultant.ru/)

- 2. Электронная библиотечная система eLIBRARY.RU [\(http://www.elibrary.ru\)/](http://www.elibrary.ru)/)
- 3. Университетская библиотека on-line [\(www.biblioclub.ru\)](http://www.biblioclub.ru/);
- 4.Электронная библиотечная система издательства "Лань" [\(http://e.lanbook.com/\)](http://e.lanbook.com/)

5.Электронная библиотечная система «Юрайт» (http:// [www.biblio-online.ru\)](http://www.biblio-online.ru/)

6.Бесплатная электронная библиотека онлайн «Единое окно доступа к образовательным ресурсам» // [http://window.edu.ru/;](http://window.edu.ru/)

7.Электронный архив документов КубГУ [\(http://docspace.kubsu.ru/\)](http://docspace.kubsu.ru/)

**9. Материально-техническая база, необходимая для осуществления образовательного процесса по дисциплине (модулю).**

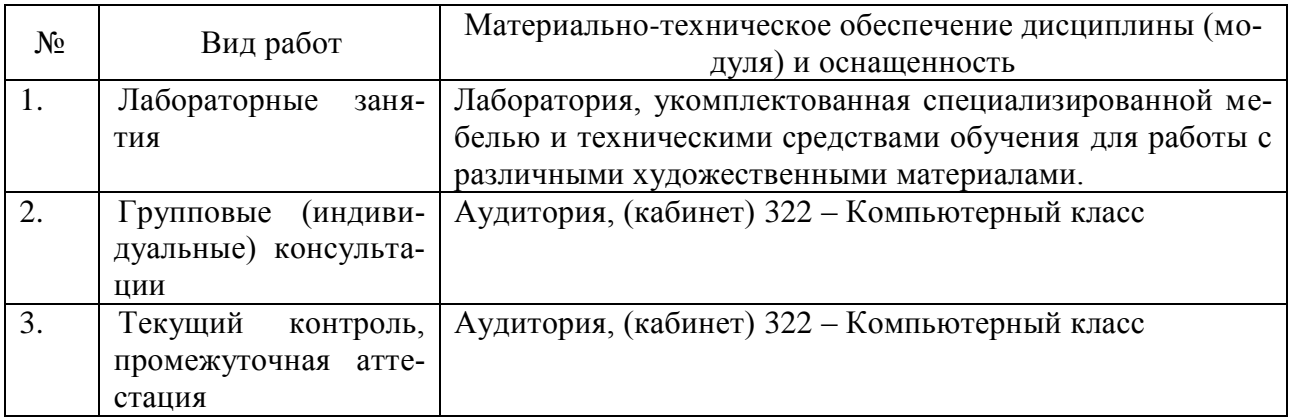

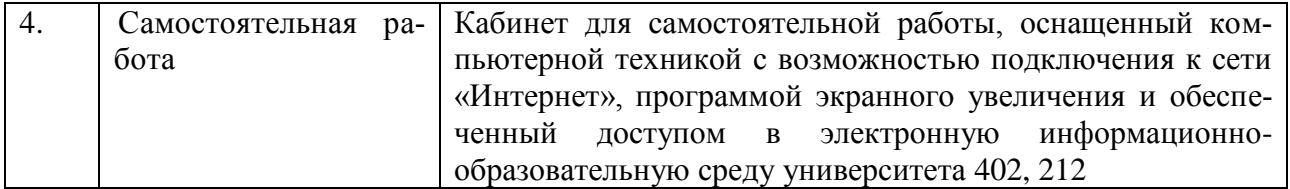